# <span id="page-0-0"></span>Guía rápida de atajos de **Teclado y Mouse**

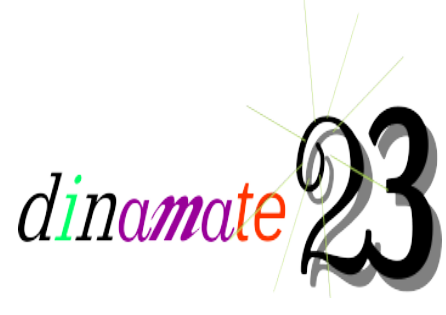

(Multiplica la velocidad en que realizas tu trabajo en la PC)

Visita: http://dinamate.org

#### **Quiz**<sub>ito</sub> Inicial (Individual o en equipos)

1.-¿Que es un atajo de teclado o de mouse? ¿Puedes dar ejemplos?

2.-¿Para que se utiliza? / ¿Que ventajas o desventajas tienen?

3.-¿Quien y para que razón fundamental los creó?

→ Pide retroalimentación a tu profesor(a) y toma notas :

Otras (Notas):

<span id="page-1-0"></span>\* Índice General

**[Quiz Inicial](#page-0-0)**

**[·](#page-2-0)** [Descripción de elementos](#page-2-0)

**[A\) Navegación básica en escritorio](#page-8-0)**

 **[B\) Navegación básica en aplicaciones](#page-9-0)**

 **[C \) Navegación general en aplicaciones](#page-10-0)**

### **D**) Atajos combinados

*\* Linux, Windows, Mac.*

*[http://dinamate.org](http://dinamate.org/)*

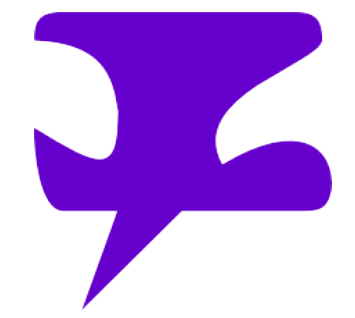

*------------------------------------☻Pide ejemplos de todo a tuprofesor(a)---------------------------------------*

**₡ Convención Inicial :** 

Entenderemos por *contexto* cualquiera de las siguientes instancias : Escritorio, Navegador, procesador de texto, administrador de archivos, etc. *( En resumen , cualquier "Ventana" o el escritorio)*

> Entenderemos por *evento* como cualquier acción realizada por la computadora al recibir una entrada de mouse o teclado.

### <span id="page-2-0"></span>**·** Descripción de elementos

[Ir al Índice](#page-1-0)

Además de el Monitor(pantalla), el CPU(Unidad Central de Procesamiento), regulador, etc. ...

Mouse(Ratón)

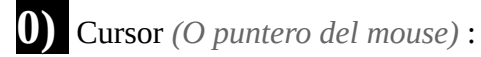

Es el elemento *gráfico* que indica la posición(En pixeles) del Mouse en el Monitor.

El único *evento* asociado a éste es el *"Drag"* , que equivale al desplazamiento del Mouse mismo.

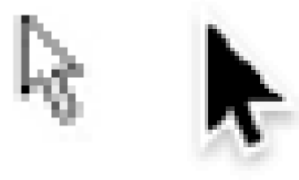

**1)** Botones del mouse :

Existen 3 botones a considerar ; Botón**(o Click)** Izquierdo, botón**(o Click)** derecho y rueda del Mouse**(Tambíen tiene Click)**.

• El **botón Izquierdo o principal** sirve para los *eventos*(Lo que sucede cuando se activan) básicos y tiene 4 de ellos asociados :

- *Click*(sencillo) : Se presiona una vez el botón y se suelta
- *Doble Click* : Se presiona sobre el botón dos *Click*s rápidamente
- *Mouse Down* : Se presiona el botón y se mantiene presionado
- *Mouse Up* : Se libera la presión de *Mouse Down*

Sus descripciones serán detalladas en las siguientes secciones.

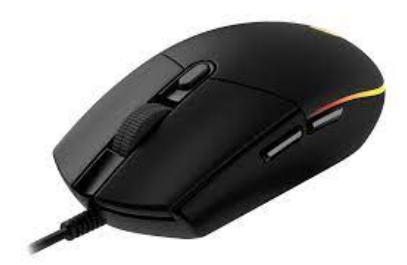

- El **botón derecho**(Un solo *Click*) : despliega normalmente un *Menu contextual* , lo que se refiere a que las opciones de éste pueden variar según el *contexto* mismo.
- La **rueda del Mouse** sirve para el *desplazamiernto***(scrolling)** Vertical u horizontal de un documento

FORMAS del puntero del **mouse** : En cada *contexto* y situación el puntero puede cambiar de forma. Hay que estar atentos siempre a ésta para saber qué *eventos* estarán activos en esa situación.

• **Ejemplos :**

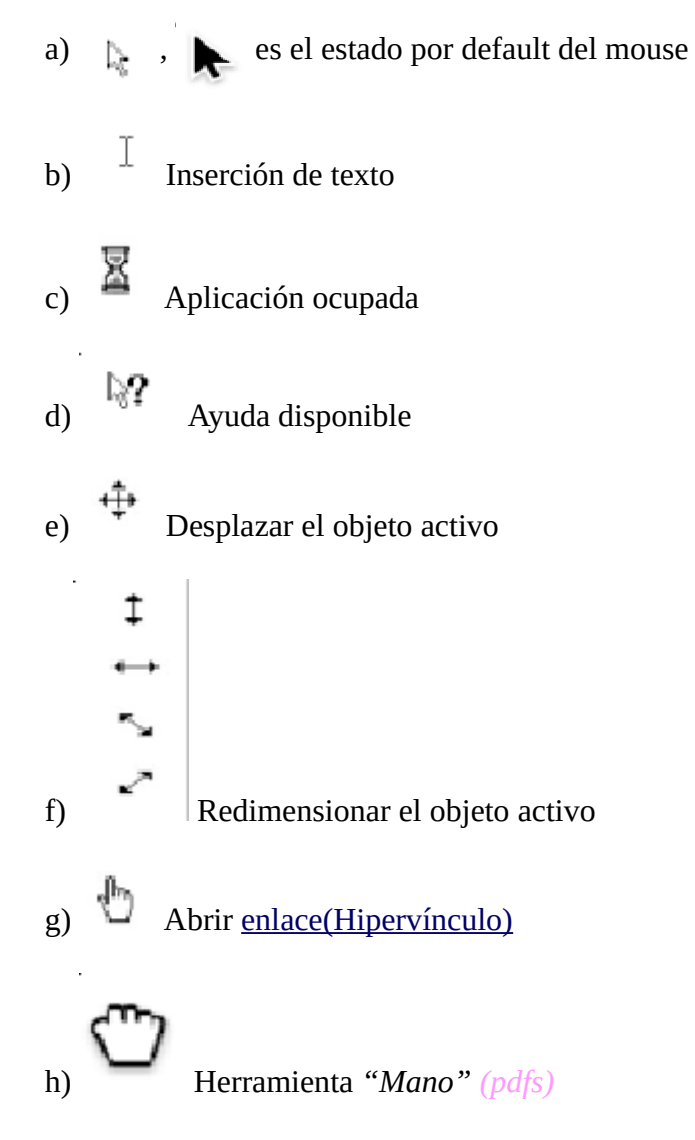

¿Conoces algunos otros? Discute con tus compañeros

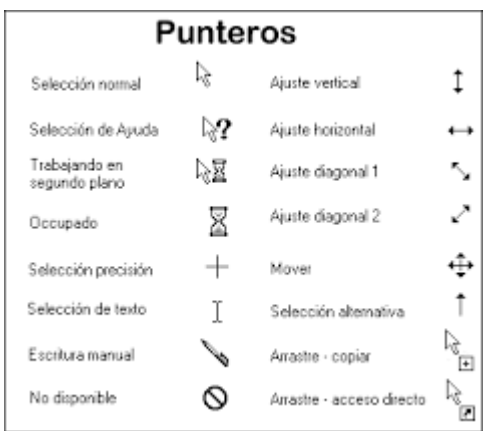

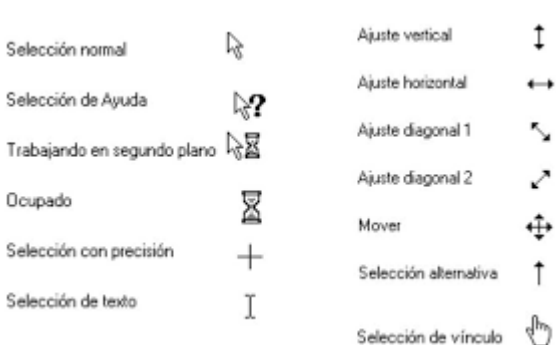

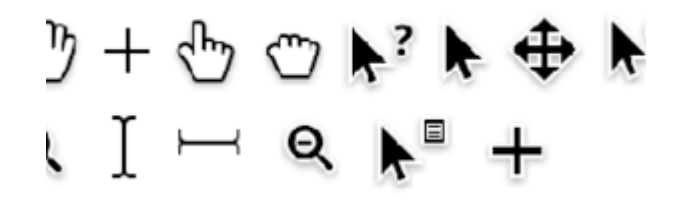

 $\odot$  Pregunta mas a tu profesor(a)

\***Nota 1 :** Debes siempre observar la forma del puntero del mouse para identificar posibles estados y/o *eventos* asociados !

**Nota 2 :** En la configuración de tu sistema operativo puedes seleccionar una variedad diferente de formas para él.

#### 2) Teclado *"qwerty-ñ"* :

El teclado *"Qwerty"* se refiere a la dispocsición de las teclas de los caracteres en el panel principal. Éste es el utilizado en América generalmente.

El "Qwerty-ñ" es la adaptación al español particularmente(pues en el qwerty no se contempla la ñ).

¿Conoces algunos otros? Discute con tus compañeros y compara con tu profesor(a)

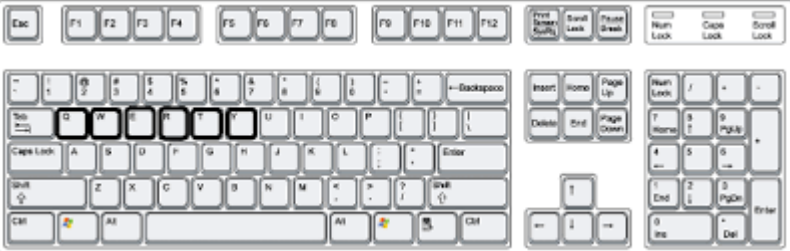

## **Partes del teclado**

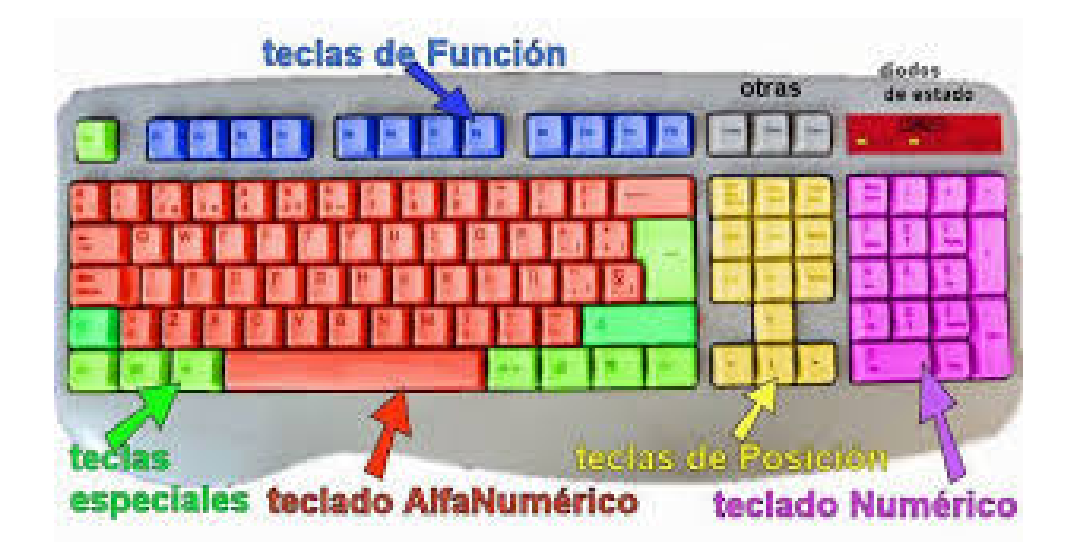

Existen 5 paneles que componen el teclado en computación :

• El panel principal**(Alfanumérico)** es el heredado fundamentalmente de la máquina de escribir

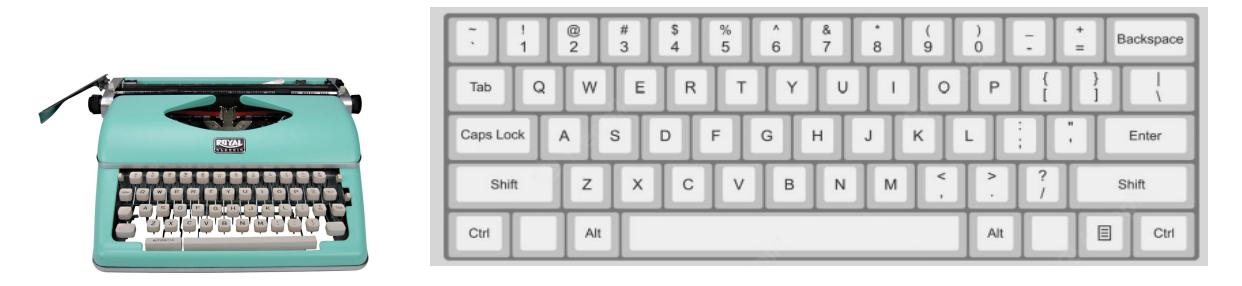

Éste contiene además teclas especiales que al combinarse con otras teclas y/o el Mouse producen *eventos* varios(éstos se explicarán posteriormente) ☼ Los demás serán llamados páneles laterales o auxiliares

• El panel o teclado numérico, el heredado de la calculadora(para activarse presiónese la tecla Bloq.Num.) :

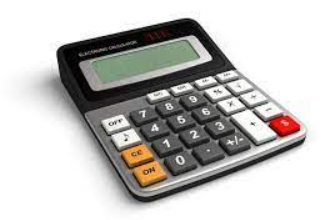

• Las teclas especiales y de función son aquellas que se combinan con otras para generar una variedad de *eventos*.

#### •**Particularmente :**

- -**F1** provee ayuda en cada *contexto*
- Shift(♠) sirve para convertir a Mayúsculas un caracter
- y Bloq.Mayus.(Caps Lock) para varios de ellos

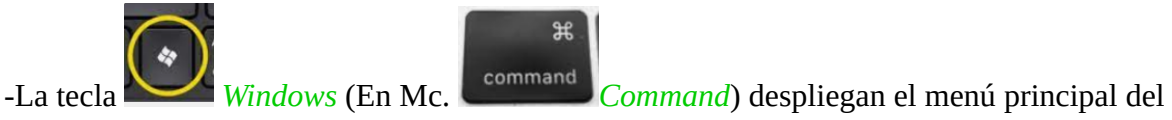

sistema operativo.

- Nota : Las teclas especiales normalmente deberán permanecer presionadas para su funcionamiento. La *excepción* es **Caps Lock**
	- \* Si no aparece la **ñ** hay que configurar el teclado en *"Configuración del sistema"* o *Panel de control.*
	- **\*** La tecla AltGr sirve para insertar caracteres especiales ( Ej.- **@=AltGr+q** )

• Las teclas de posición son utilizadas mayoritariamente en aplicaciones multi-página(principalmente procesadores de texto y lectores pdf) y nos ubican posicionalmente en cada una de forma precisa.

#### •**Particularmente :**

-Las flechas de navegación sirven para transitar entre los elementos de un *contexto* 

• Las **"otras" teclas** tienen funciones más especializadas :

Bloq Despl. Impide el desplazamiento de ciertos objetos(Se utiliza casi únicamente en Excel)

Print Screen(Impr. Pant.) genera una captura de la pantalla intantáneamente(Ésta se almacena temporalmente en el **[portapapeles](#page-7-0)** (En Windows y Linux)

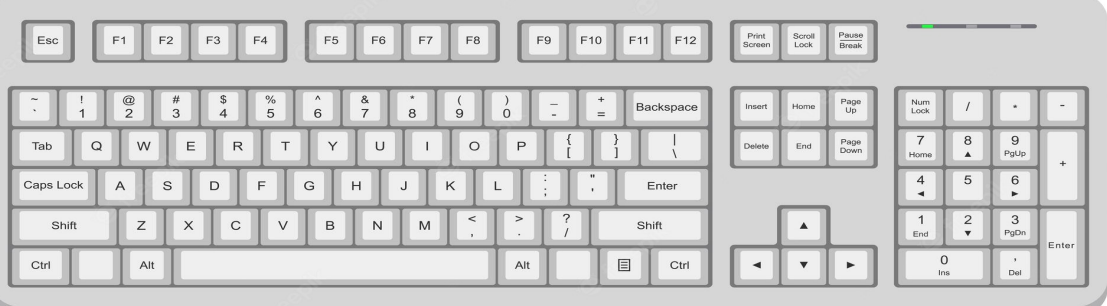

*\** Para insertar el caracter **@**, hay varias opciones dependiendo del sistema : AltGr+Q, Shift+2, AltGr + 2.

<span id="page-7-0"></span>Con **portapapeles** nos referiremos a una instancia (*"invisible"* al usuario) en donde se almacena cierta información temporalmente (Párrafos, imágenes, etc.) para ser utilizada posteriormente.

**Nota :** Debes memorizar todas estas teclas y botones para optimizar tu manejo de la PC

### <span id="page-8-0"></span>**A) Navegación básica en escritorio**

#### [-Ir al Índice](#page-1-0)

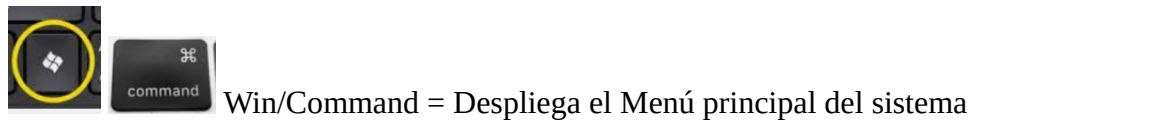

*(En ocasiones el menú es deplegable, es decir, se abre al acercarse a la parte inferior de la pantalla)*

La navegación básica en escritorio se puede llevar a cabo con las flechas de navegación y Enter, con el Mouse y/o con el tabulador.

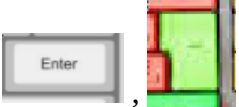

, Ejecuta el programa del Ícono activo.

*Right Click*(Menú Contextual)= Despliega el menú dependiendo del *contexto*

Flechas de navegación y/o Tabulador = Alternan la selección de íconos del escritorio

Enter = abre el programa deseado(ícono activo)

*Click* vs *Doubleclick* : Al hacer click sobre un ícono solamente se convierte en objeto activo. Para abrir el programa se requiere *doble Click*

Alt+Tab = Navega entre las ventanas abiertas del sistema

*Mouse selection* significa con Mouse down desplazar el mouse sobre varios íconos y soltarlo(Mouse up) Mouse selection**(Sobre un conjunto de íconos)** = Los selecciona simultáneamente

### <span id="page-9-0"></span>**B) Navegación básica en aplicaciones**

[Ir al Índice](#page-1-0)

**Nota Esencial :** A diferencia de el escritorio. La mayoría de los **eventos** aquí, solo requieren un solo Click \* (Evítese su duplicación)

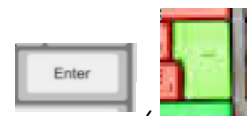

**Enter Solomonal deseado del objeto activo.**<br>Ejecuta comando deseado del objeto activo.

*Right Click*(Menú Contextual)= Despliega el menú dependiendo del *contexto*

Rueda del Mouse = Desplazamiento vertical de la pantalla

F1 = Ofrece ayuda *contextualizada*

Esc = sale de la última instancia de un programa(Ej.- Cierra una presentación) **o** Cierra el menú activo

Alt+Spacebar = Abre el menú de cada Ventana(Maximizar, minimizar,etc.)

Alt+**UL(Underlined Letter/Letra subrayada)** = abre la columna del **menú** que tiene ésa letra subrayada. Los **submenús** se abren con la siguiente letra subrayada o con las flechas de navegación y Enter.

> \*Nota : Si la opción no está habilitada, aparecerá en gris, de lo contrario, en negro. Prueba con varias opciones.

- Alt+F4 = Cierra todo el programa activo( $Con$  todas sus pestañas)
- Ctrl+F4 = Cierra la pestaña activa del programa activo
- Ctrl+Tab = Navega entre las pastañas abiertas de un programa

**Click+Shift+Click = Selecciona todo un párrafo o segmento de él.**

*Ej.- Para seleccionar 3 palabras de un texto, damos Click al inicio de la primera,luego Shift y lo dejamos sostenido y damos Click al final de la tercera. Se habrán seleccionado las 3.*

**Shift+Click+Click+...+Click = Selección múltiple discreta**

*Ej.- Para seleccionar 5 íconos de un programa(Archivos, imágenes,etc.) Damos Click en el primero, sostenemos Click y damos click en el 2°,3°,4° y 5°. Se habrán seleccionado todos ellos.*

### <span id="page-10-0"></span>**C) Navegación general en aplicaciones**

[Ir al Índice](#page-1-0)

A) De escritorio

• Zoom(Acercar/Alejar)

Ctrl+**+**= Zoom In Ctrl+**-**= Zoom Out

Ctrl+Home = Ir a la primera linea de la primera página del documento

Ctrl+End = Ir a la última linea de la última página del documento

Ctrl+PgUp = Avanzar una página en el documento

Ctrl+PgDn = Retroceder una página en el documento

#### • De **[portapapeles](#page-7-0)** :

Ctrl+E = Selecciona todos los elementos de una página del documento

Ctrl+C = Copia los elementos seleccionados al **[portapapeles](#page-7-0)**

Ctrl+X = Corta los elementos seleccionados al **[portapapeles](#page-7-0)**

Ctrl+V = Pega el contenido del **[portapapeles](#page-7-0)** en la posición del cursor

Ctrl+Z = Deshace la última acción realizada en el programa

Ctrl+Shift+Z **ó** Ctrl+Y= Rehace la última acción deshecha por Ctrl+Z

#### **B)** Navegadores web(Apps)

Particularmente en los navegadores (ejs.- Firefox, Explorer, Chrome, Safari, Opera, etc.) , al utilizar el Tab **Tabulador** , **cambiamos automáticamente de campo** (Como al llenar formularios)

### <span id="page-11-0"></span>**D) Atajos combinados**

**[Ir al Índice](#page-1-0)**

MouseWheel = Desplazamiento Vertical(Scroll Up/Dn)

Ctrl+MouseWheel = Acercar alejar Vista(Zoom In/Out)

 $Shift+MouseWheel = Desplazamiento Horizontal(Scroll Rt/Lt)$ 

\*Alt+Mousewheel(En escritorio)= Cambia el tamaño de la pantalla del sistema operativo

\* Cuando las funciones de accesibilidad están activadas

- **Cómo seleccionar toda una línea de texto de forma rápida** : *Damos Click en cualquier parte de ésta, apretamos Inicio(Home) luego sostenemos Shift, luego Fin(End) . Se habrá seleccionado toda la línea deseada.*
- **Cómo seleccionar segmentos de párrafo(s) de forma rápida** : *damos Click al inicio del contenido deseado,apretamos Shift y lo dejamos sostenido y damos Click al final del mismo. Se habrá seleccionado éste.*

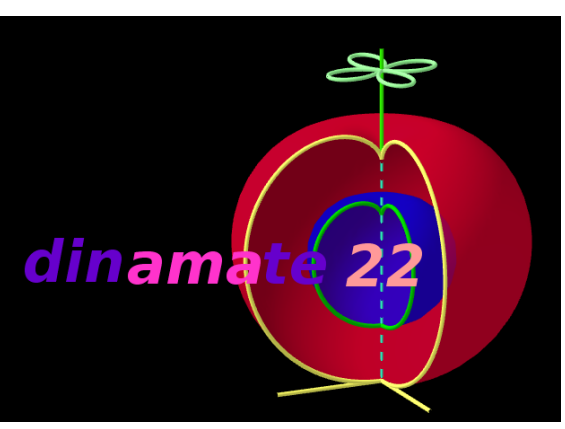

#### *Dinamate or Bust!*

*[http://dinamate.org](http://dinamate.org/)*

*\* Checa también la Actividad de práctica*